## 電子申請方法

1 パソコンやスマートフォンで「ぴったりサービス」と検索、またはQRコードを読み込む。

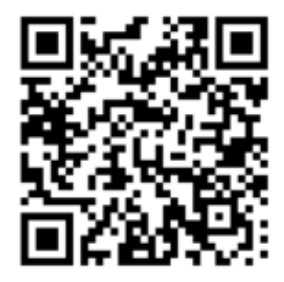

2 市区町村(天童市)とカテゴリ(救急・消防)を選択し、検索する。

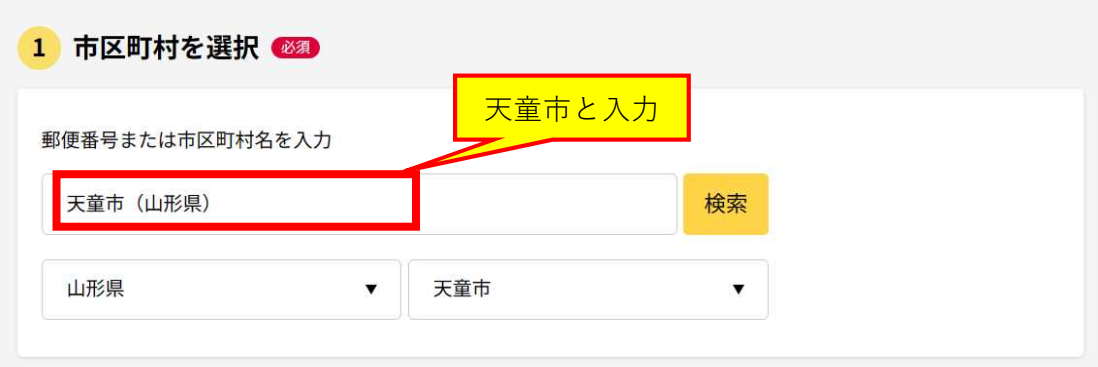

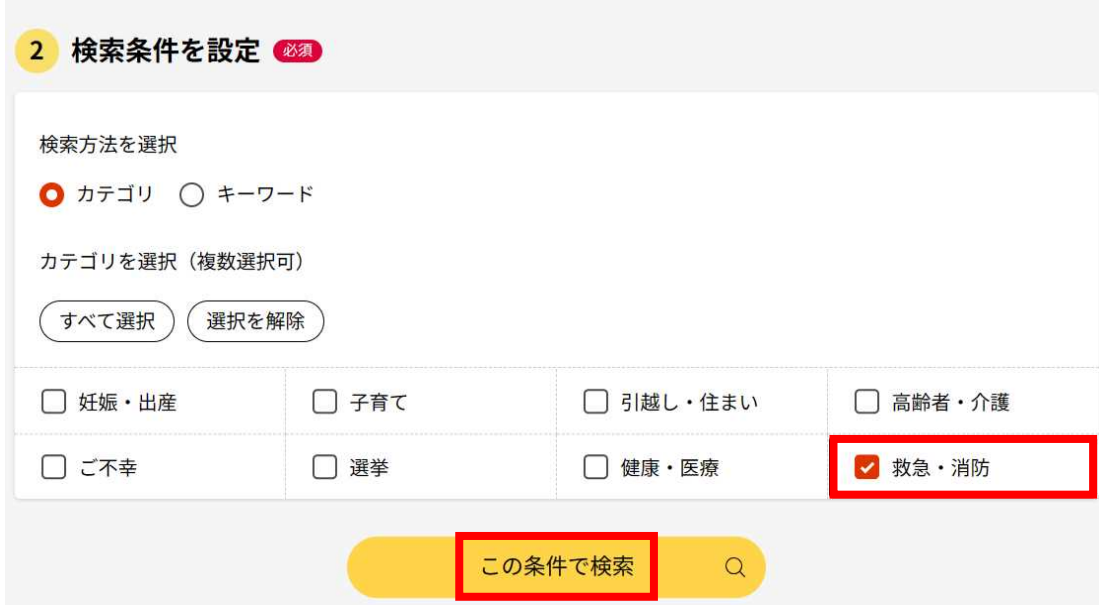

3 電子申請を行う届出を選び、「詳しく見る」を選択する。

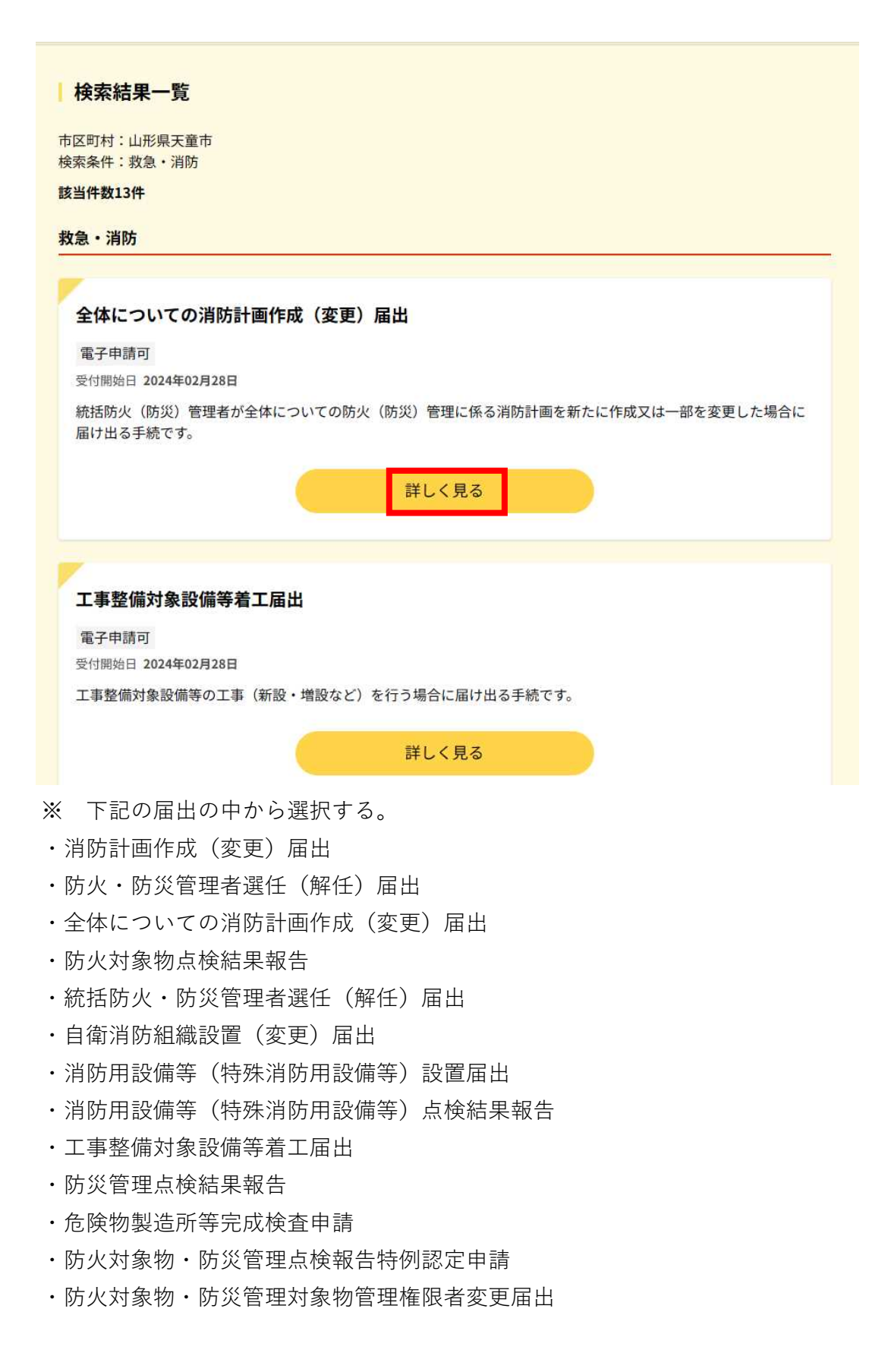

4 「申請する」を選択する。

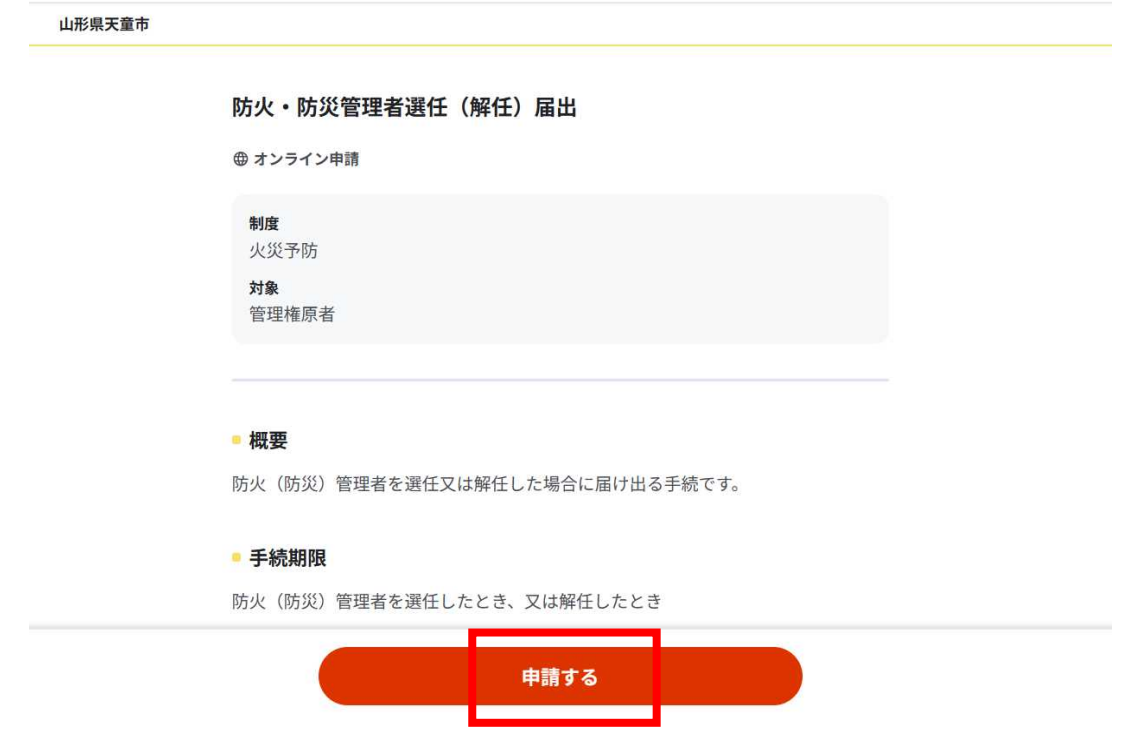

4-1 step1から順にstep5まで入力、画面に従い進めてください。 ※step2で入力する「宛先」は、「天童市消防長」と入力してください。

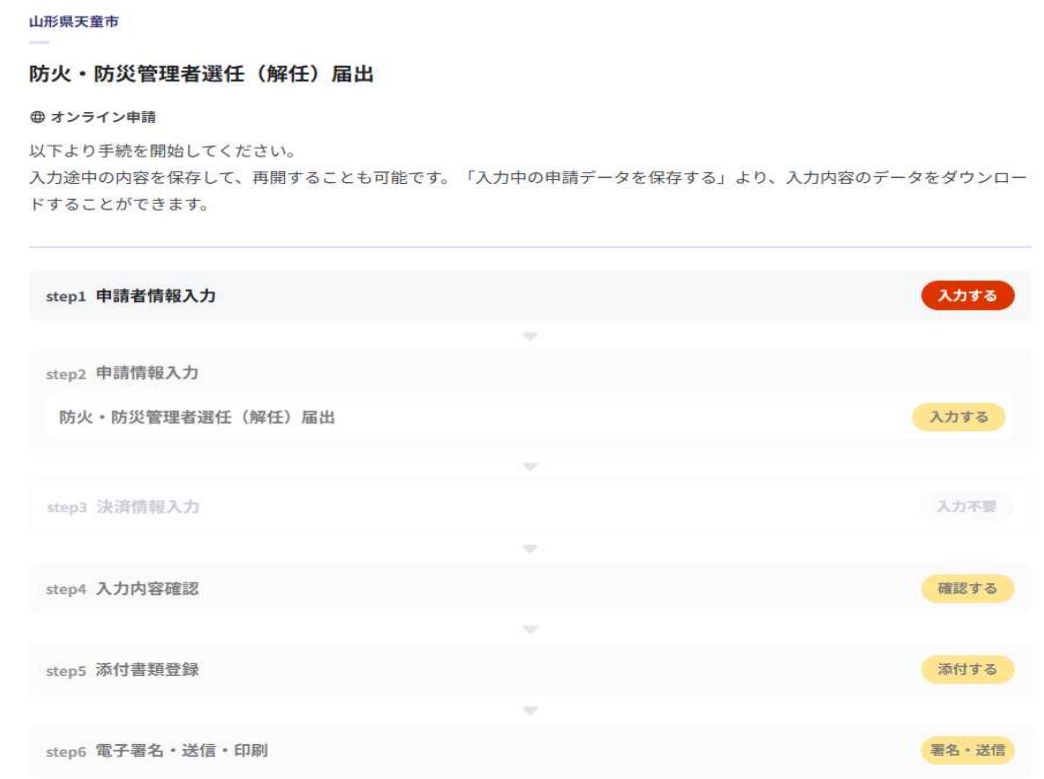

5 step6まで進めば電子申請完了です。

山形県天童市 防火·防災管理者選任 (解任) 届出 (完了率: 100%)

申請完了 申請を正しく受け付けました

step1申請者情報入力でメールアドレスを入力していた場合、受付完了の通知をお送りしていますのでご確認ください

申請先窓口 山形県 天童市 今回申請された手続 火災予防 防火·防災管理者選任 (解任) 届出 受付番号

990229071361385

別途本人確認書類を提出いただく必要がございます。

## 留意事項

1 「申請様式の控え」及び「申請データ」のダウンロードについて電子申請では副本は返却され ません。申請様式の控え(PDF形式)が副本の代わりとなりますので、必ずダウンロードしてく ださい。

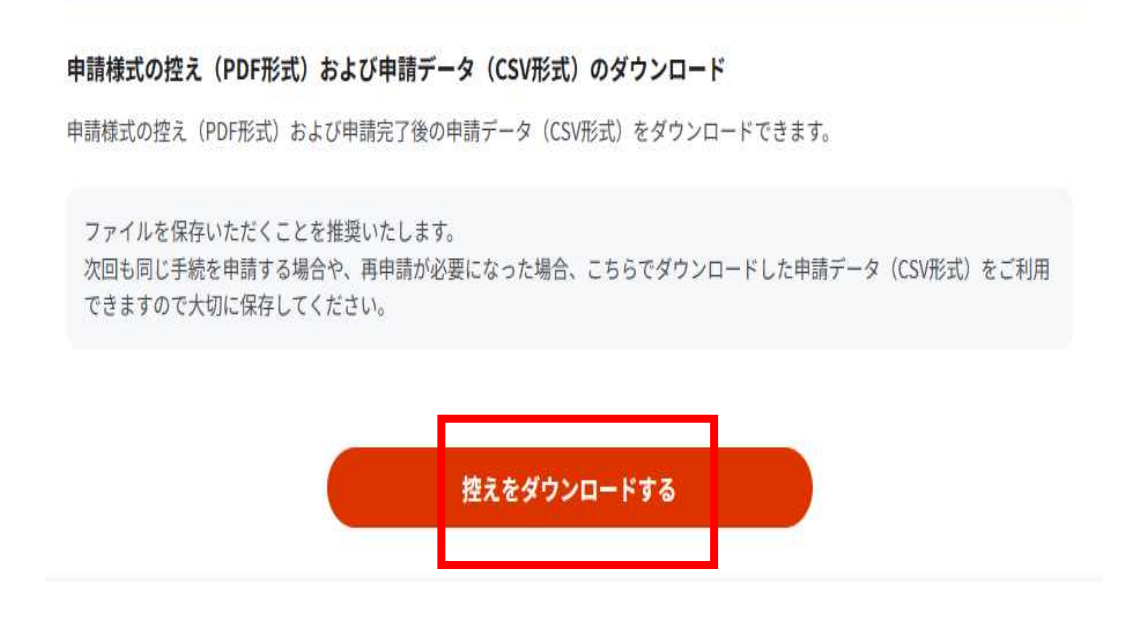